unam.bilkent.edu.tr

UNAM 2015

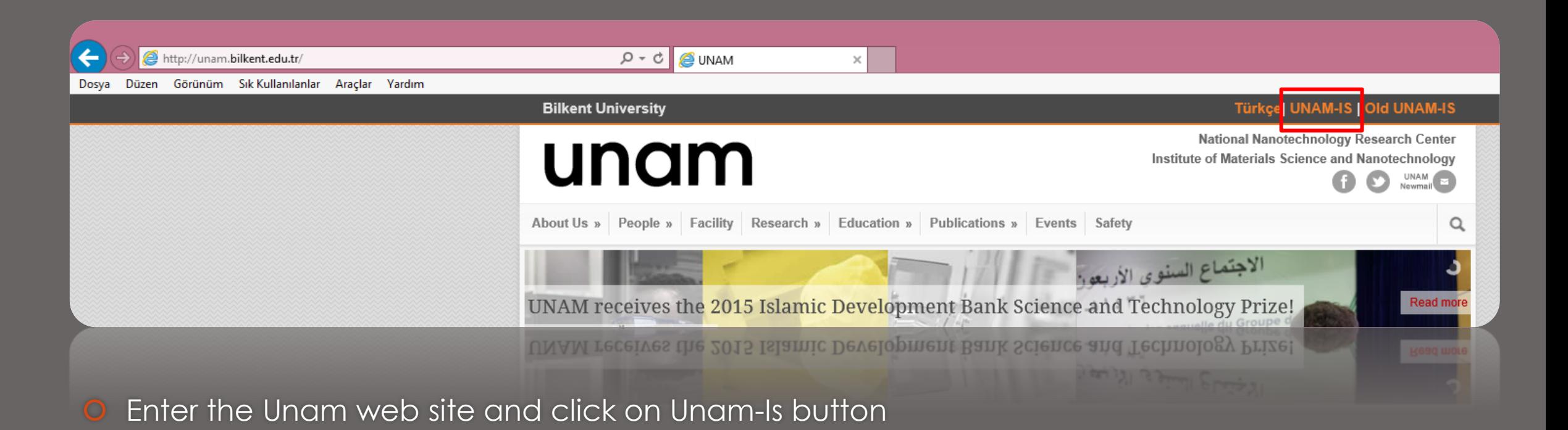

UNAM 2015

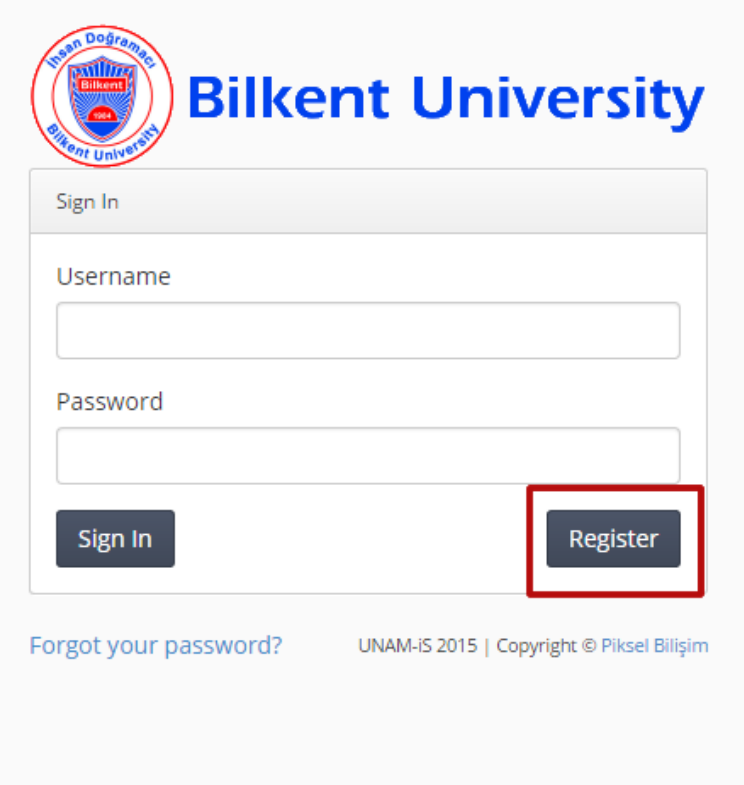

**O** Click on the Register button.

UNAM 2015

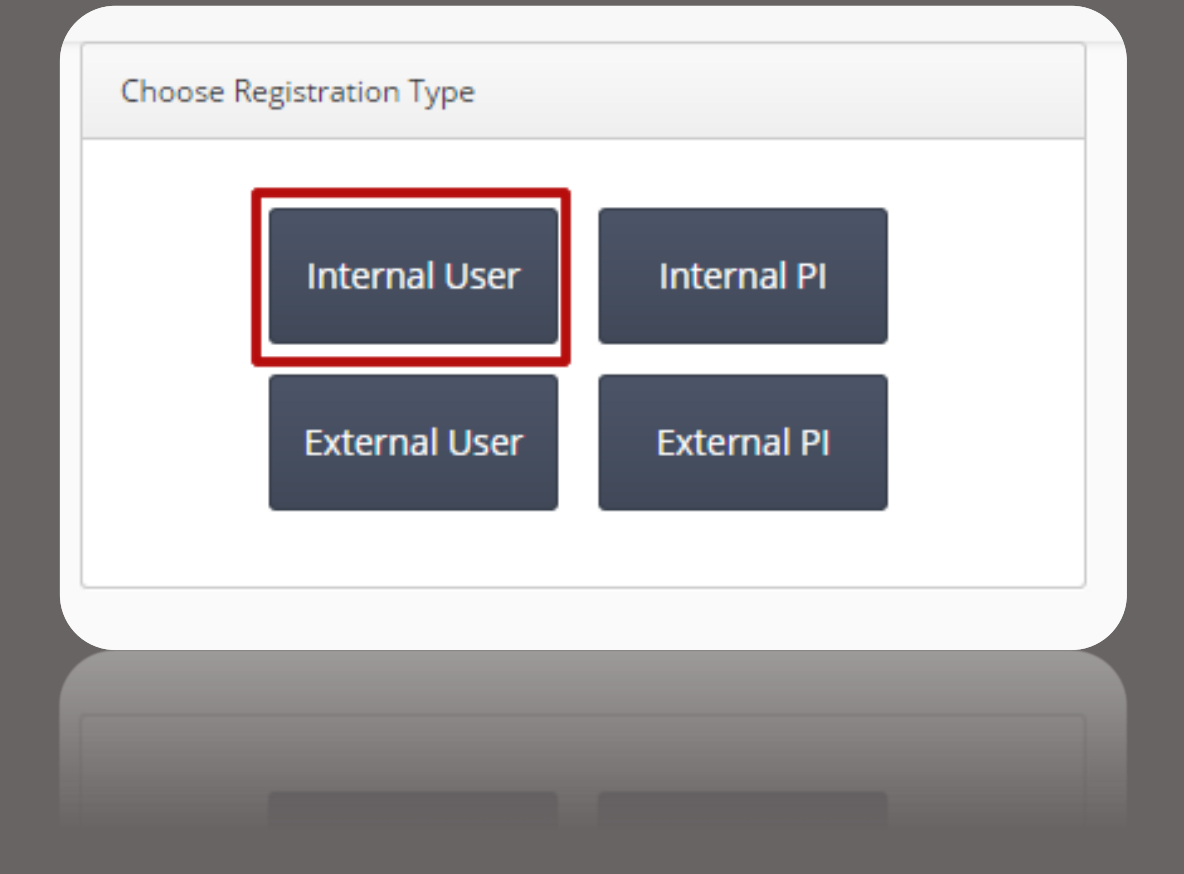

**O** Click on Internal User.

UNAM 2015

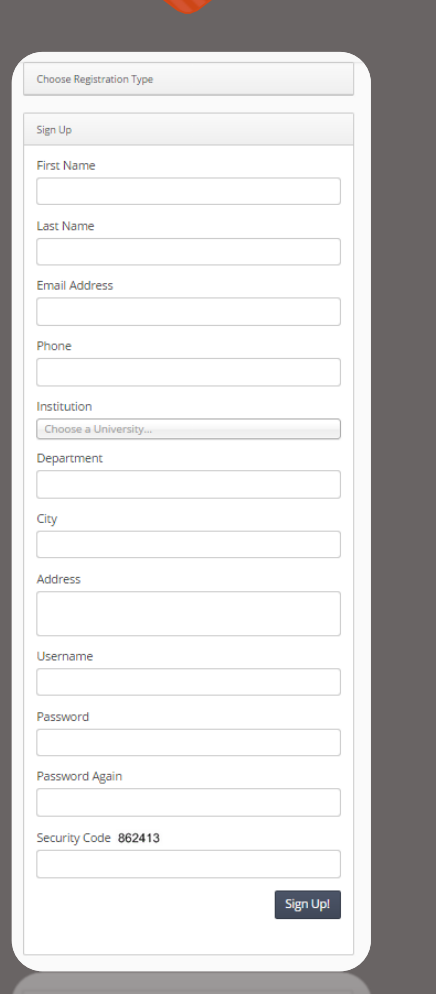

**O** Fill up registration form

UNAM 2015

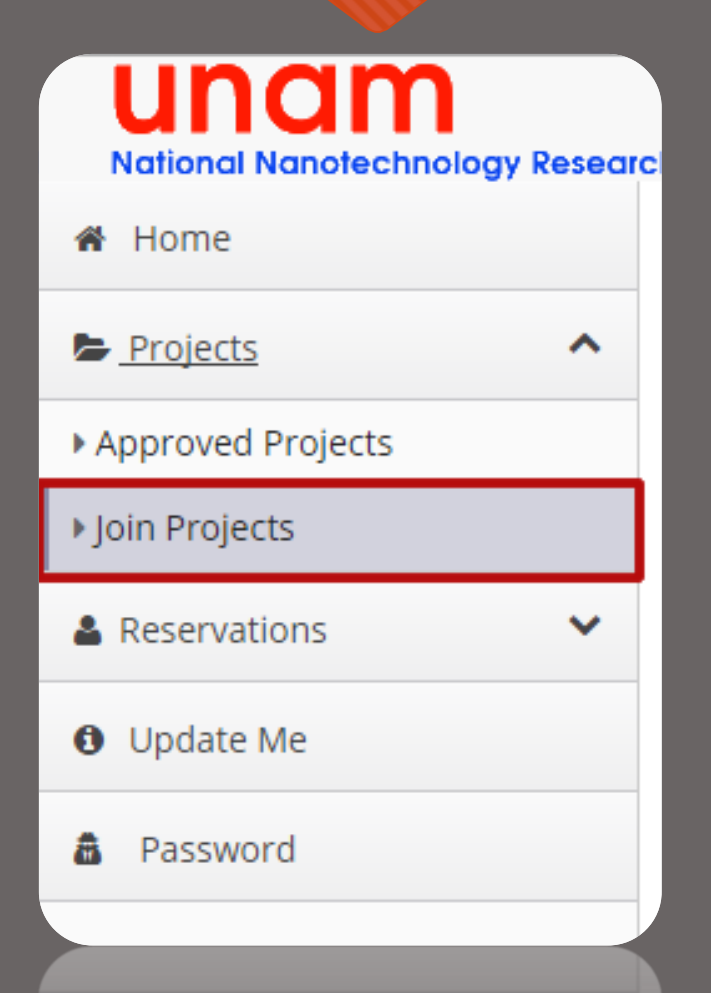

**O** Select Join Projects

#### UNAM 2015

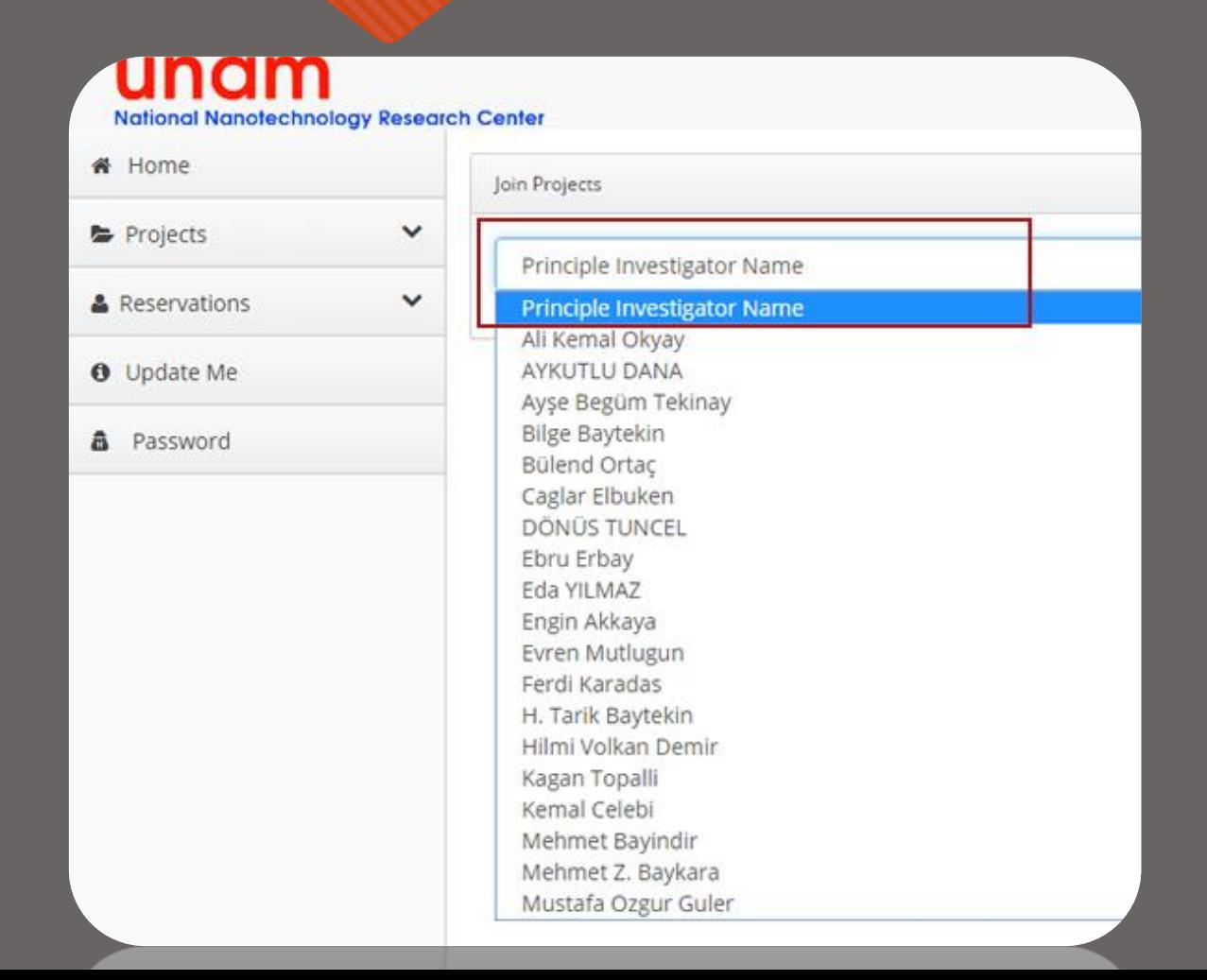

**O** Choose Principle Investigator Name